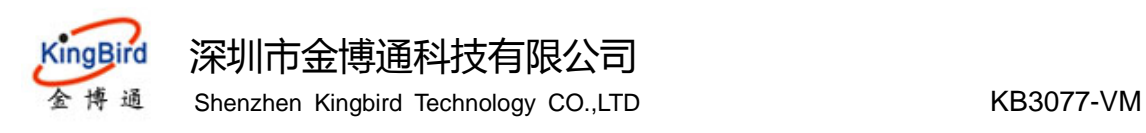

# **KB3077-VM** 电池电压 **Wifi** 检测模块 说明书

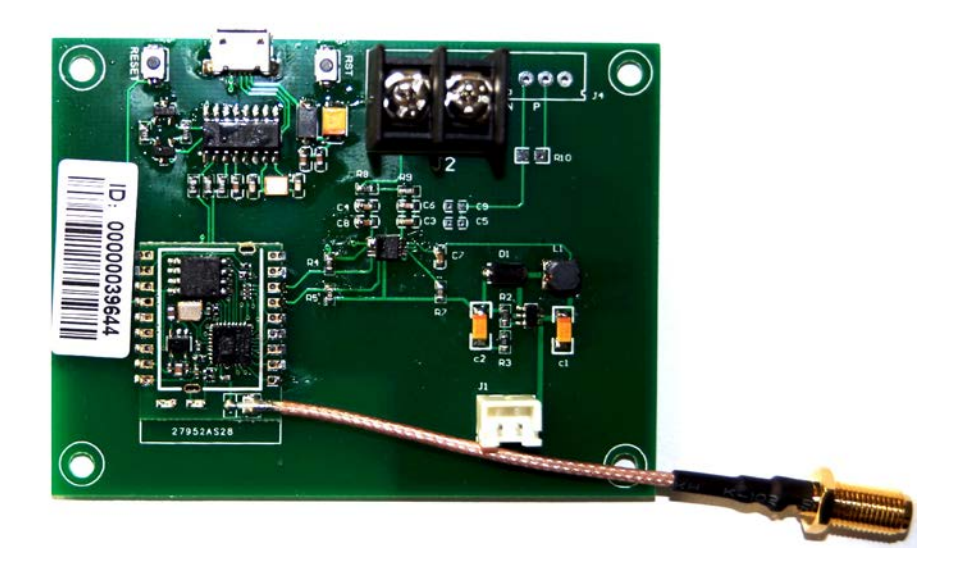

# 深圳市金博通科技有限公司

 $\overline{a}$ 

电话:0755-82556825 传真: 0755-82556825-8012 地址: 深圳市宝安区福永街道福永意库 2 栋 201 邮编:518103 网址: [http://www.kingbirdnet.com](http://www.kingbirdnet.com/) E-mail: Sales@kingbirdnet.com

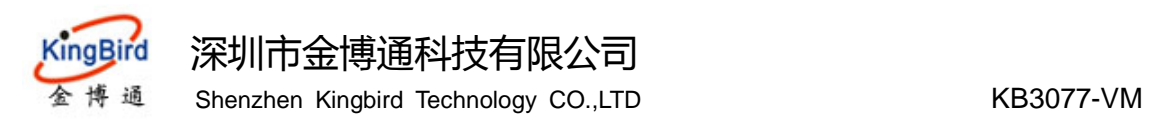

# **1.** 简介

该文档介绍模块硬件接口和软件相关协议,以便用户能够快速正确使用产品。

# **1.1** 术语和缩写

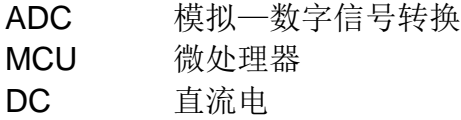

- RF 射频
- PCB 印制电路板

# **2.** 产品外观

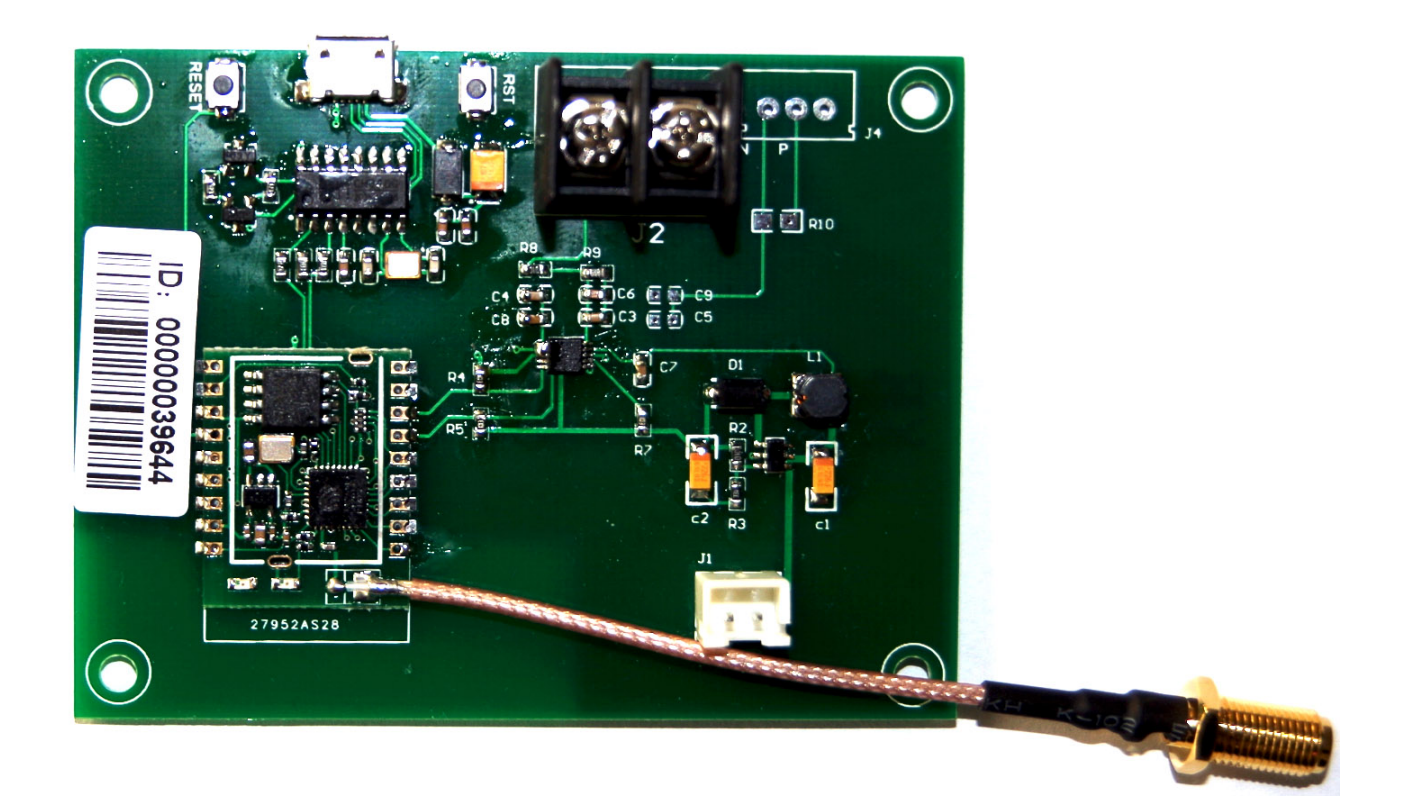

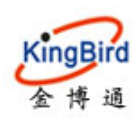

### KingBird 深圳市金博通科技有限公司

博 通 Shenzhen Kingbird Technology CO.,LTD KB3077-VM

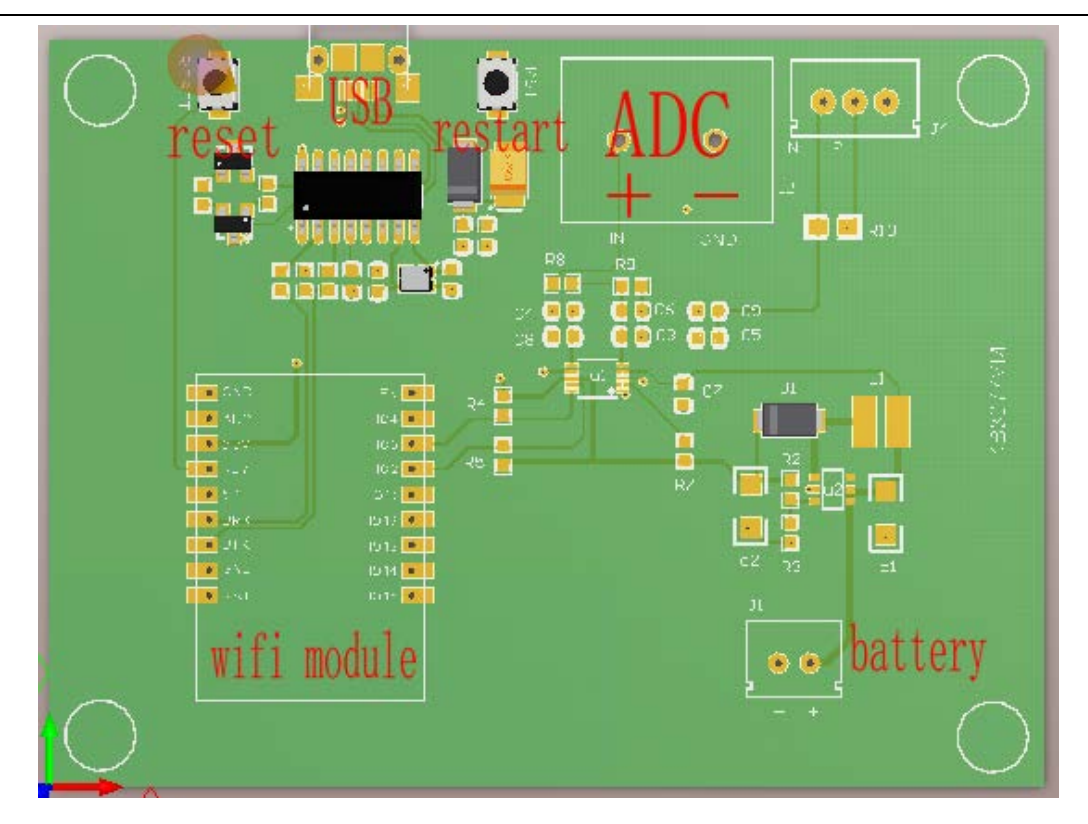

# **2.1** 功能特点

- 2.4GHz WIFI
- 16 位高精度 ADC
- 1mV 精度 0 到 10000mV 测量范围
- 超低电压工作
- 可调节睡眠时间
- 2.0 到 5.0V 电压供电
- 32 位高速 MCU,硬件看门狗
- **3.** 应用接口
- **3.1** 供电接口

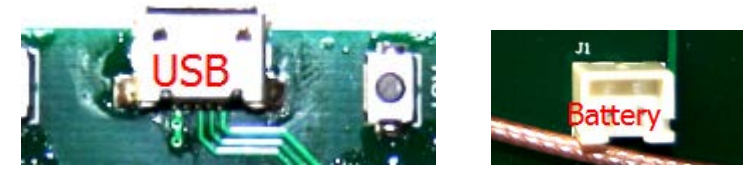

模块可以通过 USB 接口或电池接口供电. USB: DC 4.0V-5.5V; Battery: DC 2.0V-3.3V

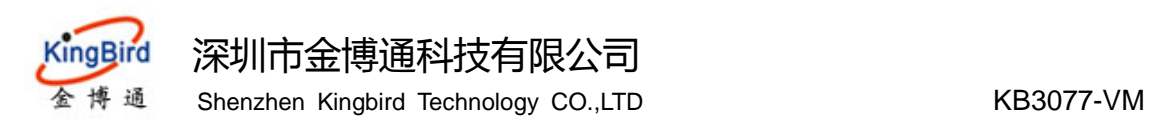

### **3.2 USB** 通信接口

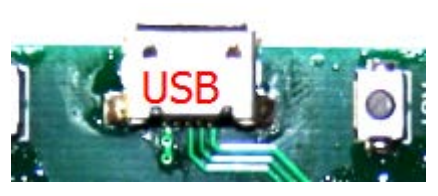

USB 接口用于模块和电脑通信,电脑可以通过此接口设置模块的相关参数配置,此接口是 模块通过 CH340 芯片将 UART 转换成 USB, 所以在使用 USB 接口前要安装相关的驱动软件, 在使用时需选择正确的 COM 端口,并选择正确的通信方式速率(默认为 115200 波特率, 8 为 数据,无校验,1位停止位)。

#### **3.3 ADC** 接口

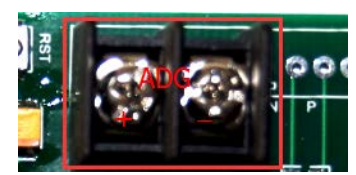

此接口用于测量电压,请正确连接被测信号线,并保证被测电压不要超过 12V.

同时模块也会测量供电电池电压,被测电压值和电池电压值将会通过 WIFI 上传到相关服务 器。

#### **3.4** 复位键

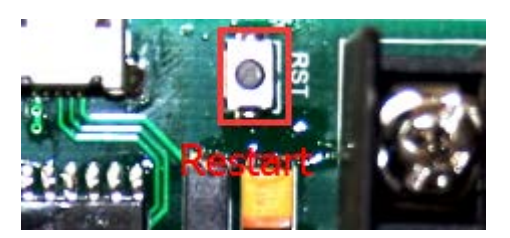

按下此键模块系统将重启,当模块电池上电时,由于电压不稳定,可能导致模块不能正常启 动,此时你可能需要重启系统,或者模块处于睡眠状态,也可以通过重启系统唤醒模块。

### **3.4** 参数复位键

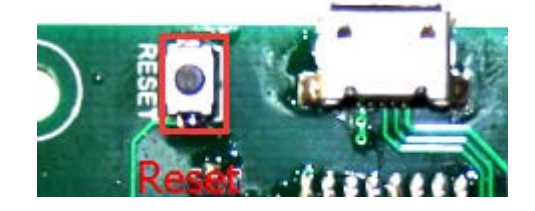

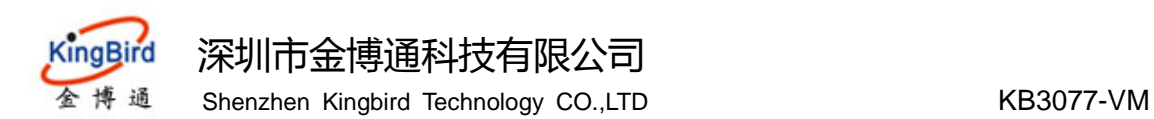

此键用于模块参数复位,在模块上电同时按下此键,并保存按下状态 2-3 秒,模块参数将复 位为初始状态,一般操作会先按下 Reset 键再上电或按击 RST 键,并保存 Reset 键按下 2-3 秒 完成模块参数复位。

#### **3.5 WIFI** 模块

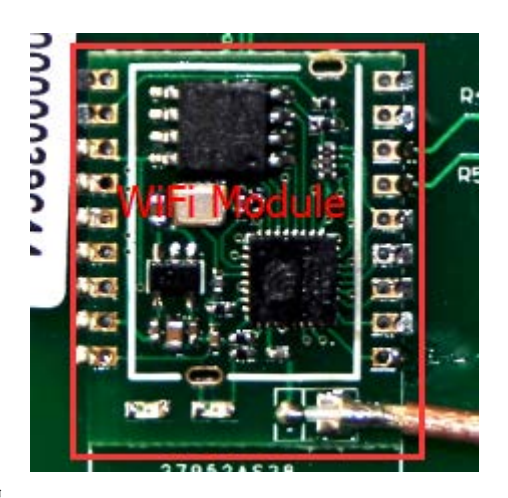

处理数据和上传数据到服务器

# **4** 设置参数和应用

#### **4.1** 连接模块和电脑

连接模块和电脑通过 usb 线, 如果已经正确安装好串口驱动的话, 电脑的设备管理器将识别 并显示出对应的端口,如下图的 COM8

2.打开设置软件"Wifi\_VoltageMoniter.exe"

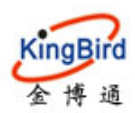

#### 深圳市金博通科技有限公司

Shenzhen Kingbird Technology CO.,LTD KB3077-VM

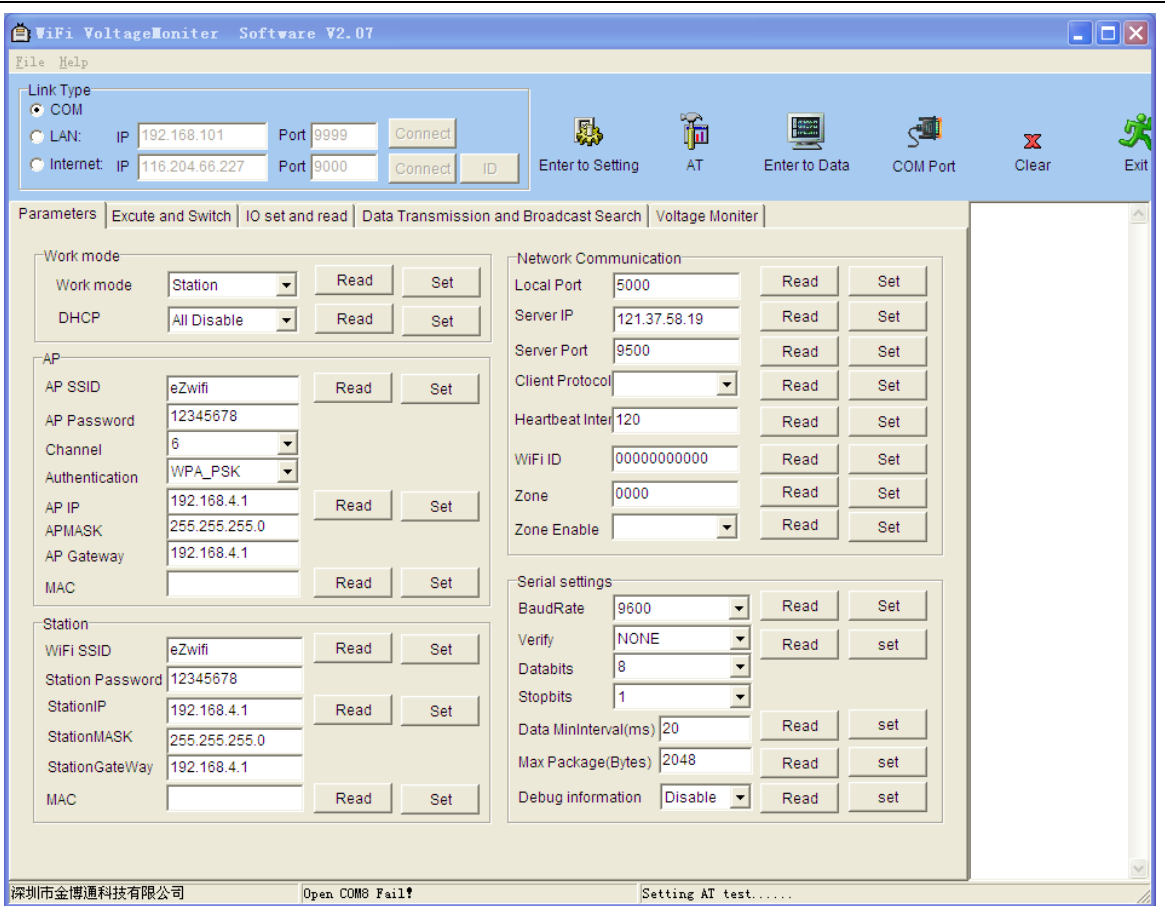

左上角单选按钮选择"COM",点击"COM Port"进入串口连接选项,如下图

 $\overline{\mathbf{x}}$ 

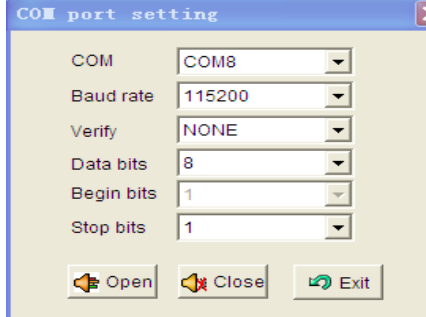

配置好串口相关的参数(默认 "115200bps 8N1"),点击"Open"连接模块。

# **4.2** 设置相关参数

1.由于模块模块在发送完测量值和和模块运行时间超时时模块会进入睡眠模式,模 块将不工作,所以配置前先手动重启模块(按 RST 键重启),并在模块进入睡眠前 完成点击"Enter to settiong"和"AT"两个动作,其中点击"Enter to settiong"是

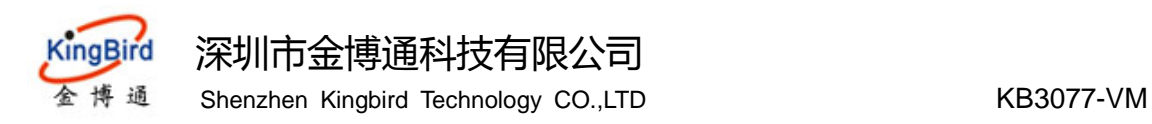

进入配置模式,进入成功键返回"Enter to Setting mode successfully!"。点击"AT" 是测试 AT 指令是否正常, 正常则返回"OK".

2.相关参数配置

- **a. Work mode**
- Work mode wifi 工作模式(建议使用 Station)
- DHCP DHCP 工作模式(建议使用默认)

#### **b. AP**

- AP 相关选项 模块做 AP 时相关配置(无特殊应用建议使用默认)
- **c. Station**
- WIFI SSID 模块所连接的路由器的 SSID
- **Station Password**
- 其它设置无特殊应用建议使用默认
- **d. Network Connunicatin**
- Local Port 模块当服务器时的端口(建议使用默认)
- Server IP 服务器 IP 地址(根据服务器实际 IP 进行设置)
- Server Port 服务器端口(根据服务器实际端口进行设置)
- Client Protocol 请选择 Transparent
- WIFI ID 模块 ID 号, 用于识别不同模块
- 其余参数请选择模认
- **e. Serial settiongs**

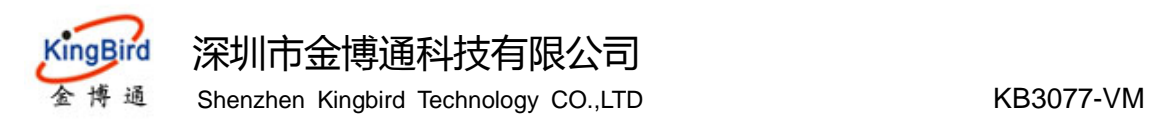

串口相关参数设置,建议保持默认。

#### **f. Voltage Moniter**

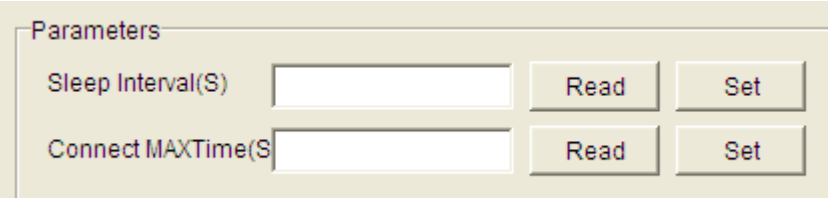

- Sleep Interval 睡眠时间 (1-10minutes)
- Cnnect MAXTime 模块最大工作时间(如果模块一直未能将数据成功上传到服务 器,达到最大运行时间时模块将进入睡眠状态)

# **5.**模块上传数据。

- 模块成功上传一次数据需要在模块设置的最大工作时间内完成以下步骤
	- a. 测量电压
	- b. 连接 WIFI
	- c. 连接服务器
	- d. 发送数据
	- e. 进入睡眠

如果模块不能完成以上步骤,模块达到最大工作时间将直接竟然睡眠。

模块发送数据包含设备 ID, 测量电压, 电池电压。如数据

"ID=00000039647,Voltage=0.0011250V,BC=3.0496875V"

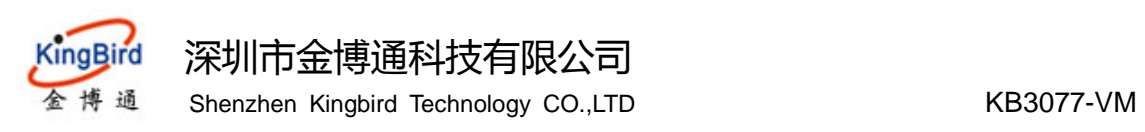

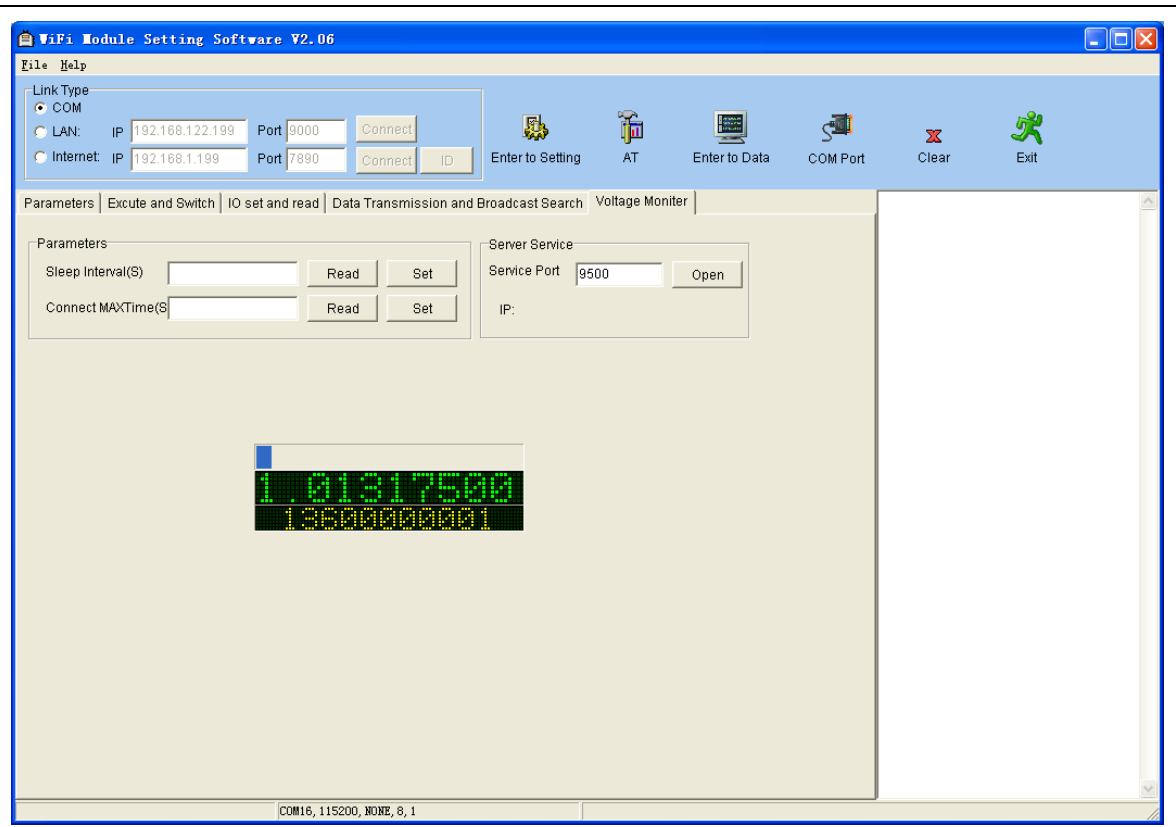

**6. KB3077-VM** 工作流程

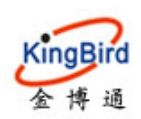

## KingBird 深圳市金博通科技有限公司

博 通 Shenzhen Kingbird Technology CO.,LTD KB3077-VM

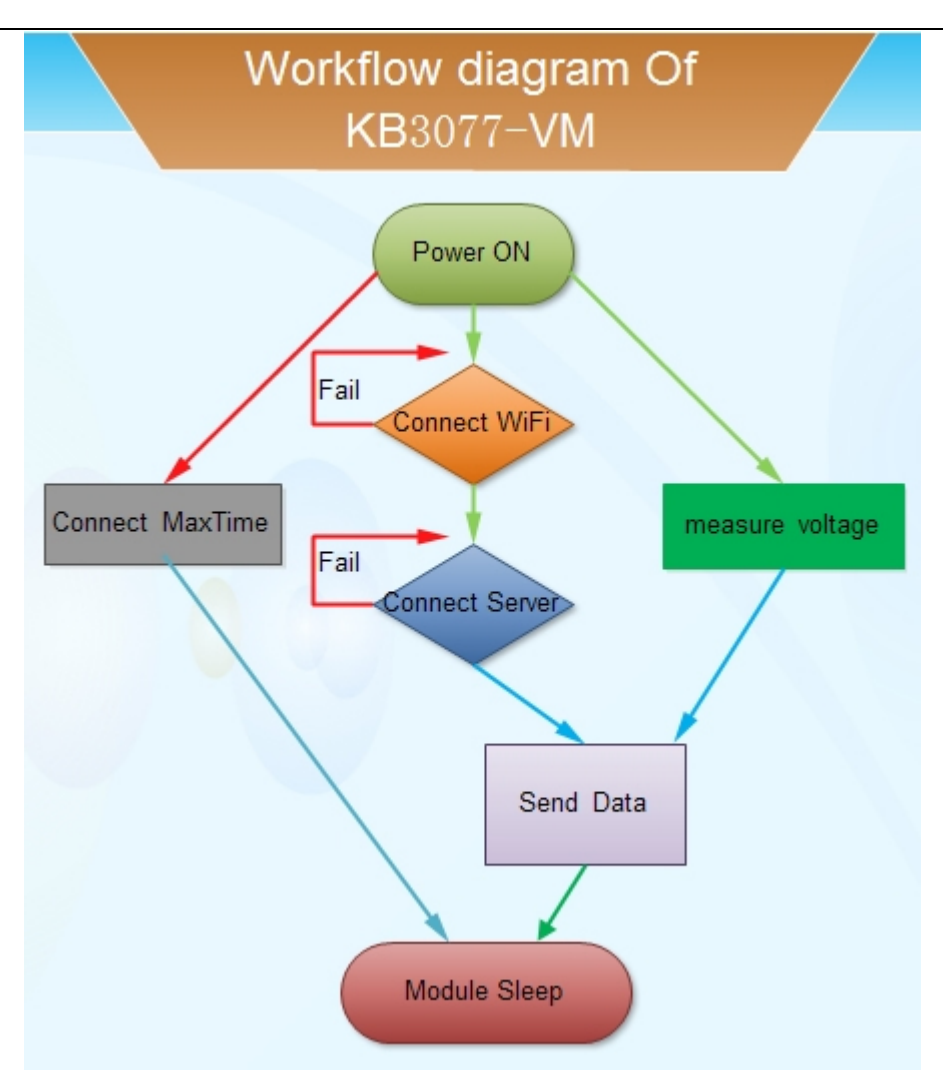

### **7.** 模块功耗

下面参数是居于 3.3V 供电,工作环境温度为 25℃ 并在天线被正确安装的情况下测得。

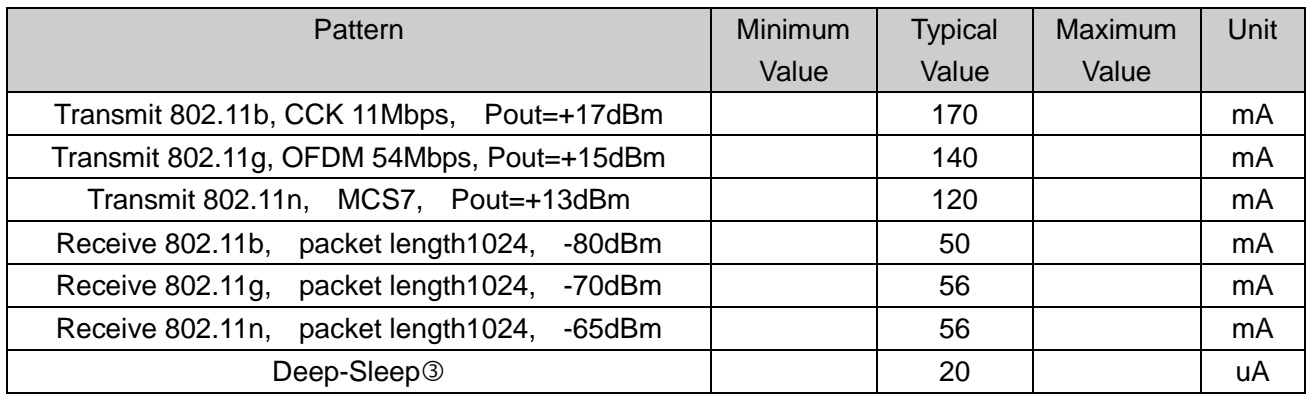

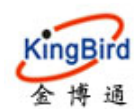

#### KingBird 深圳市金博通科技有限公司

通 Shenzhen Kingbird Technology CO.,LTD KB3077-VM

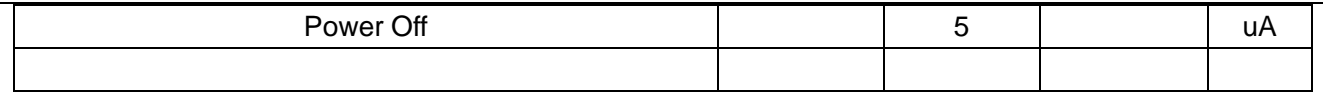

#### **8.**模块技术参数

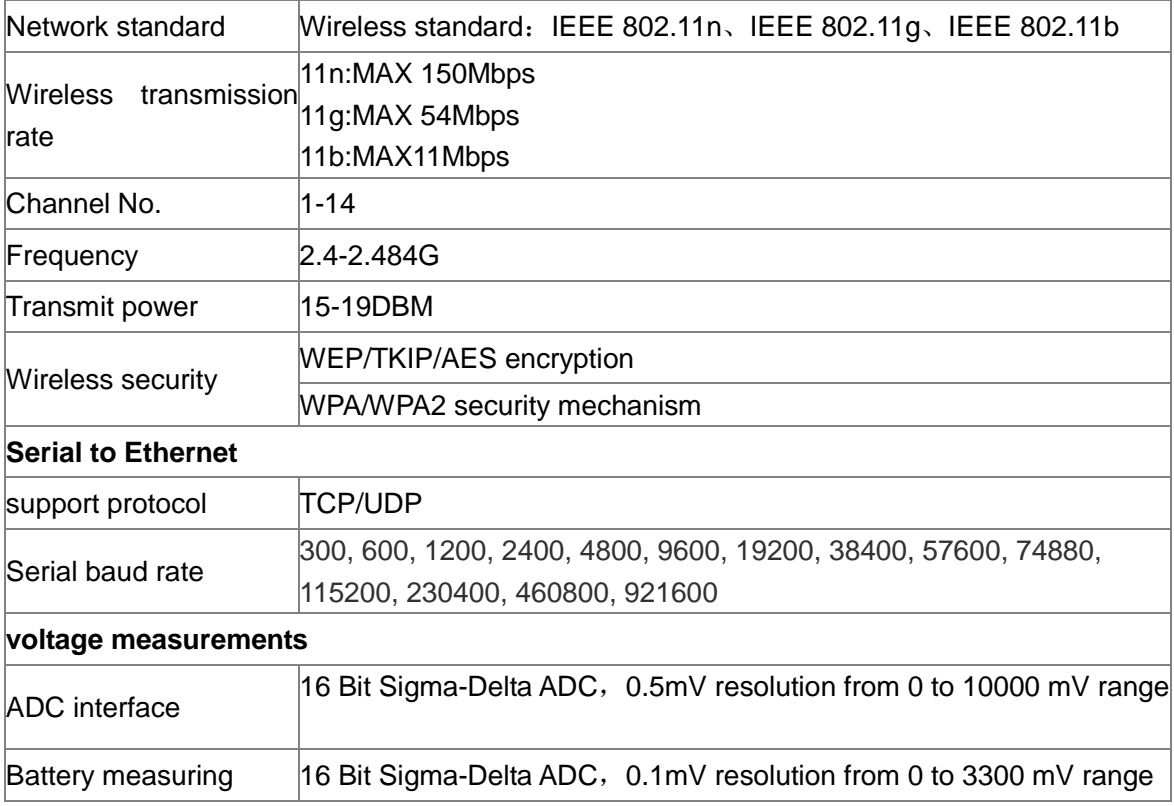

#### **8**.电池检测软件

 检测软件安装于局域网或互联网中的服务器中,配置好服务端口,将每个 KB3077-VM 的服务器 IP 与端 口配置进去, KB3077-VM 即自动连接上来, 并将采集到的电池的电压与容量自动上报上来。如下图:

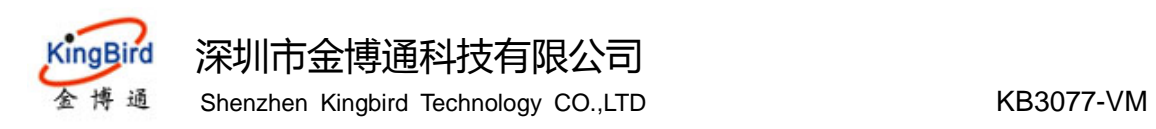

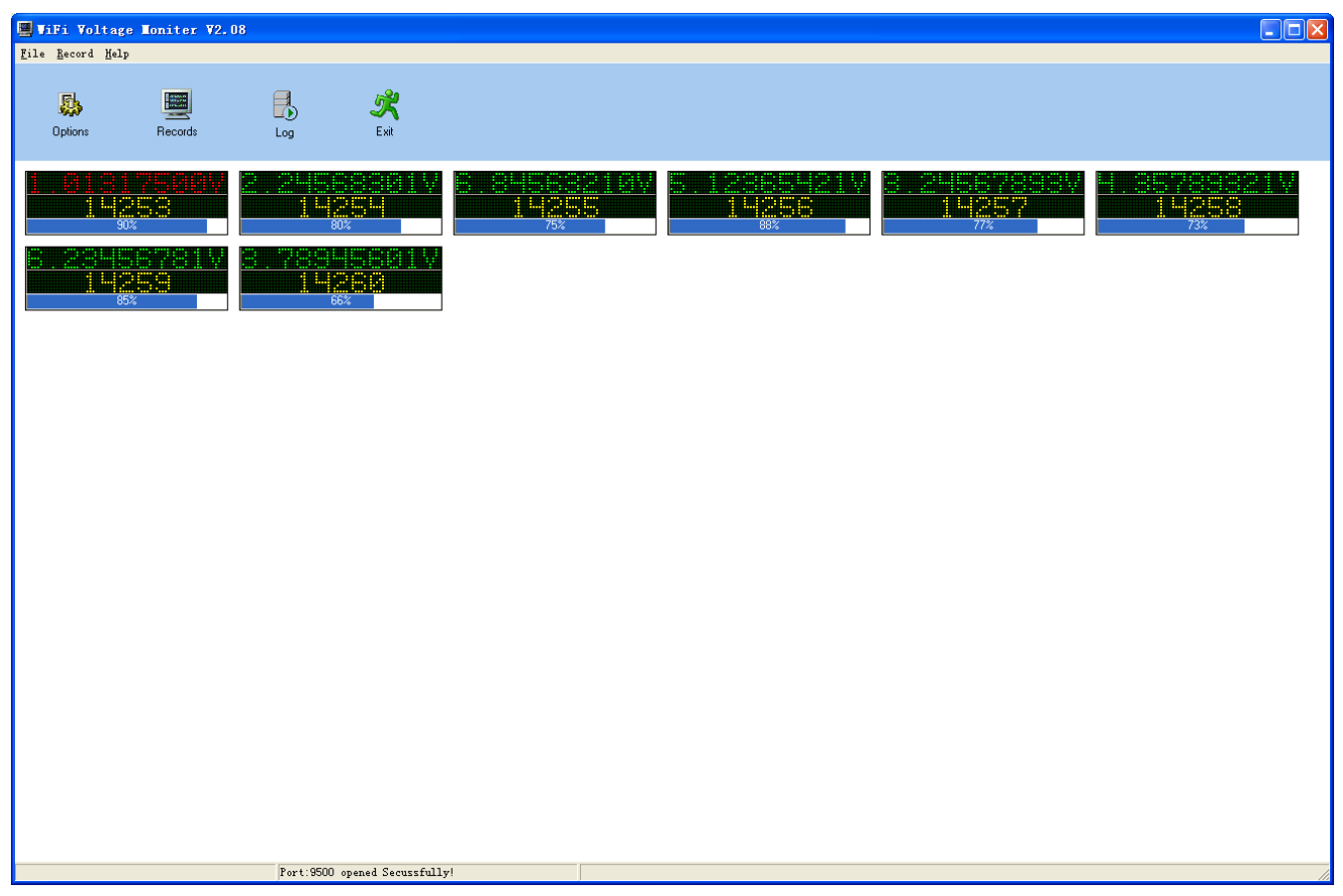